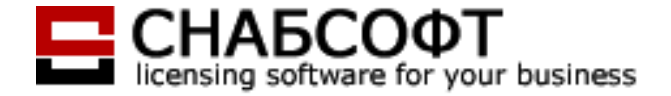

# Инструкция по активации сетевых продуктов компании **Autodesk**

## **1** Сервер лицензий **NLM**

Сервером для управления NLM лицензиями может быть любой компьютер сети. На него устанавливается Менеджер сетевых лицензий FlexLM с полученным от службы активации Autodesk файлом лицензии. Единственное требование к этому компьютеру R11; он должен быть доступен по сети для всех рабочих станций, на которых предполагается работать с продуктом. Теоретически, это может быть даже одна из самих этих рабочих станций.

Но все же, желательно, для управления сетевыми лицензиями выделять настоящий, «взрослый», сервер. Это связано с тем, что, во-первых, серверы обычно более надежны и реже ломаются, серверное ПО тоже надежнее обычных клиентских операционных систем, все это позволяет избежать проблемы с частой сменой сервера (об этом ниже); во-вторых, серверы чаще всего включены круглосуточно, что позволяет рабочим станциям иметь возможность работать с продуктом в любое время.

Для активации сетевой лицензии клиентам (кроме обычной информации о клиенте и продукте) нужно предоставить службе активации параметры сервера:

- License model (Тип сервера). Способ организации сервера лицензий. Этот параметр выбирается клиентом, подробнее о нем ниже.

- Host ID (Имя сервера в сети). Обратите внимание, что в случае сети с доменами, это имя должно включать в себя доменный суффикс.

- Ethernet address (mac-address , Mак-адрес сервера). При этом если на компьютере установлено несколько сетевых адаптеров, необходимо предоставить мак-адрес именно того сетевого адаптера, который относится к подсети с рабочими станциями. Иначе рабочие станции не смогут получить доступ к сетевым лицензиям.

## **2** Типы серверов при активации **NLM**

Существуют три типа активации сетевых лицензий:

 - **Single Server** (Один сервер) - все активируемые рабочие места собираются на одном общем сервере.

Недостатки: При сбое сервера, его поломке, замене комплектующих сервера или смене имени сервера необходимо выполнять повторную активацию продукта на новый сервер. Но при этом вам будет выслана специальная форма (License Removal Form), в которой необходимо подтвердить, что полученный ранее файл лицензий не будете использовать в дальнейшем. Соответственно, во

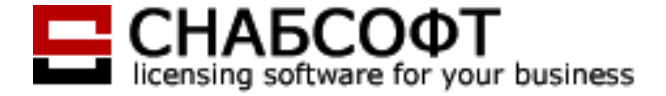

временном интервале между сбоем сервера и получением нового файла лицензий продукт работать не будет.

 - **Distributed Server** (Распределенный сервер). В этом случае имеются два или более отдельных серверов (в разных подсетях), которые определенным образом делят между собой имеющиеся у клиента рабочие места. Деление при этом постоянное, перенос рабочих мест с одного сервера на другой приравнивается к смене сервера. Процедура смены сервера будет описана ниже.

Данный тип лицензирования позволяет организовать работу большого предприятия со множеством серверов, установленных в различных подразделениях и филиалах предприятия. При организации такого типа лицензирования можно распределить лицензии, например, между 20 отдельными серверами. Менеджер сетевых лицензий должен быть установлен на каждом из серверов.

- **Redundant Server** (Резервные сервера) R11; для работы с лицензиями выделяются три (и только три) сервера. Один из них R11; основной, два оставшихся R11; резервные. При этом клиент получает для всех трех серверов отдельные файлы лицензии на одинаковое количество рабочих мест. В нормальных условиях работает основной сервер. При сбое основного, работать начинает один из резервных.

Данный тип лицензирования позволяет организовать надежную работу, файлы лицензий устанавливаются одновременно на три сервера, то есть при сбое одного сервера работу с лицензиями продолжает один из дублирующих серверов. Менеджер сетевых лицензий должен быть установлен на каждом из серверов.

Все эти три типа активации могут самым причудливым образом переплетаться. Например, распределенный сервер может быть представлен несколькими Single Server R17;ами, а каждый из этих Single Server'ов, в свою очередь, может быть организован как Redundant Server.

## **2.3.** Менеджер сетевых лицензий

Для того, чтобы наладить работу сетевого продукта, Вам нужно выбрать компьютер, который будет сервером. Далее следует установить на сервер Менеджер Сетевых Лицензий. Для этого вставьте диск с продуктом в считывающее устройство. Установку Менеджера сетевых лицензий необходимо произвести из **Media Browser** (Обозреватель диска), для чего на вкладке **Install**  (Установка) нужно выбрать строку **Network Deployment** (Сетевое развертывание). На открывшейся странице в разделе **Install the Network License Components**  (Установка компонентов лицензирования) выберите пункт **Network License Manager**  (Диспетчер сетевых лицензий). Установите Network License Manager на сервер.

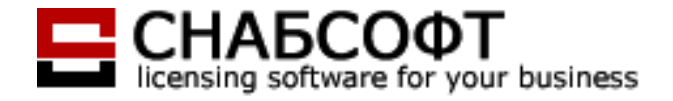

#### **2.4.** Активация сетевых лицензий

# Способ **1.** Активация продукта с использованием интернет**-**ресурса **www.autodesk.com/register**

Зайдите на указанный выше интернет-ресурс и последовательно заполните все поля формы запроса на активацию, в разделе **Installation type** включите кнопку **Network**. Далее в форме активации выбите один из описанных выше типов сетевых серверов, нажмите соответствующую кнопку.

Для активации вам потребуются следующие данные: Серийный номер продукта (**Serial Number**), **Host name** (Имя компьютера) и **Host ID**. Серийный номер нанесен на коробке, в которой поставляется продукт. **Host name** и **Host ID** можно узнать, запустив Менеджер сетевых лицензий (C:\Program Files\Autodesk Network License Manager\lmtools – путь по умолчанию или через кнопку Пуск > Программы > Autodesk > Network License Manager > LMTOOLS). Когда Менеджер сетевых лицензий будет запущен, перейдите на вкладку **System Settings**, в открывшемся окне будут указаны **Host name** (Имя компьютера) и **Ethernet Address** - это и есть **Host ID**. Введите эти данные в форму активации. Помните: если ваша сеть организована путем подключения через домен, для правильного указания **Host name** в регистрационных данных нужно включить галочку **Include Domain -** вы увидите, что **Host name** будет указан с доменными суффиксами.

## Single server (один сервер):

Для активации этого типа сетевого сервера нужно ввести: Host name и Host ID сервера.

## Redundant server (дублирующие сервера):

Для активации этого типа сетевого сервера нужно ввести Host name и Host ID всех трех серверов.

## Distributed server (распределенные сервера):

Для активации этого типа сетевого сервера нужно выбрать количество серверов, ввести Host name и Host ID для каждого сервера и указать количество мест лицензий для каждого из серверов.

## Способ **2.** Активация продукта по электронной почте

Данный способ используется, главным образом, для решения сложных вопросов, связанных с активацией продукта

1. Напишите электронное письмо в Autodesk EMEA Authorization Center по адресу authcodes.neu@autodesk.com, в котором на английском языке опишите проблемы, связанные с активацией.

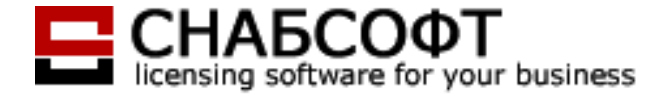

## Пример электронного письма:

Hello,

Please activate the following products for us

\_\_\_\_\_\_\_\_\_\_\_\_\_\_\_\_\_\_\_\_\_\_\_\_\_\_\_\_\_\_\_\_\_

# **Product information:**

Product  $=$  <название продукта, версия> Serial number = <перечисляем все серийные номера> Seats number = <количество рабочих мест> license model = <модель сетевой развертки: Single Server, Distributed Server, Redundant Server > Server1 (host name) = mac-address1 (host  $ID$ ) = Server2 (host name) = mac-address2 (host  $ID$ ) = Server3 (host name) = mac-address3 (host  $ID$ ) = Customer information: Company Name = First Name  $=$ Last Name  $=$  $Address =$  $City =$  $Postcode =$ State/Region =  $Phone =$  $Email =$ Best regards, …... <Company Name> Moscow, Russia. phone: http:// e-mail:

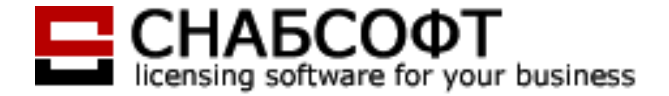

Начальные строки письма (шапка) могут быть произвольными. Главное, чтобы все это было на английском языке. Так же, при наличии каких-либо особенностей данного конкретного случая, следует описать их здесь же, в шапке.

Секция «Product information:», при необходимости, может содержать данные о нескольких продуктах сразу.

Если все сделано правильно, то в ответ на Ваш запрос, первым придет письмо-подтверждение доставки. В нем будет на нескольких языках, написано, что Ваше письмо получено. То есть, ждите ответа. Если Вы не получили это подтверждение – значит вероятны проблемы с Вашей почтой. Может быть, ответы службы активации принимаются Вашим спам-фильтром за спам, может быть Ваш ящик переполнен или может быть еще что-то подобное.

Сам ответ службы активации в большинстве случаев приходит максимум через несколько часов. Но возможна задержка до двух рабочих дней. Если Вы не получили ответа через два дня – самое время бить тревогу. Пишите своему поставщику, он будет разбираться.

Если в Вашем запросе было все в порядке, то во втором письме будет содержаться код активации (для локальных лицензий) или файл лицензии (для сетевых). Если же по какой-то причине служба активации не сможет сразу дать Вам активацию – в ответном письме будет обязательно указана причина, по которой это произошло (по-английски, конечно же).

## **2.5.** Настройка Менеджера сетевых лицензий

После получения файла сетевой лицензии настройте Менеджер сетевой лицензии. Делается это следующим образом:

- сохраните приложенный к письму файл в папку, в которую вы установили Менеджер лицензий (это требуется для удобства дальнейшей работы);
- запустите программу LMTOOLS.EXE, это можно сделать из меню ПУСК;
- в появившемся окне выберите опцию **Configuration Using Services**;
- перейдите на вкладку **Config Services**;
- в строке **Service Name** укажите имя сервиса (можно оставить имя по умолчанию);
- укажите путь к файлу утилиты LMGRD.EXE, которая находится в папке **Autodesk License Manager**;
- укажите путь к файлу сетевой лицензии;
- для сохранения данных нажмите кнопку **Save Services**;
- перейдите на вкладку **Start/Stop/Reread** и нажимаем кнопку **Start Server** если на нижней строчке появилось сообщение **Server Start Successful**, значит вы все сделали правильно.

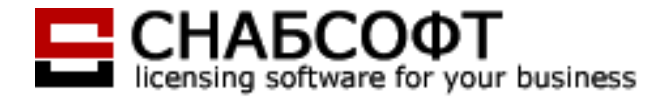

На этом настройка менеджера лицензий завершена.

ВНИМАНИЕ! Для работы пользователей в сети, на сервере всегда должен быть запущен менеджер сетевых лицензий!

Затем установите приобретенный продукт на любое количество локальных машин. При первом запуске продукта появится окно, в котором нужно выбрать опцию **Specify License Server**, указать имя сервера, владеющего лицензией на данный продукт, и нажать ОК.

ПРИМЕЧАНИЕ **1:** Если Вы устанавливаете несколько разных сетевых программ, например, 5 сетевых AutoCAD, 3 сетевых Inventor и 4 сетевых Architecture, то на сервер нужно установить один менеджер лицензий. Файлы лицензий для разных программ, которые Вы получили по электронной почте, можно объединить в один файл в каком-либо текстовом редакторе и этот файл «цеплять» к менеджеру лицензий на сервере.

ПРИМЕЧАНИЕ **2:** Для установки одной сетевой программы (один серийный номер) на несколько рабочих мест Вам необходимо сделать сетевое развертывание на одном рабочем месте (можно на сервере). Обычно создается расшареная папка Deployments на сервере или на любом другом рабочем месте, доступном для всех компьютеров. В этой папке Deployments в первый раз создается развертывание в диска, который Вы купили (в Мастере установки выбрать пункт Сетевое развертывание).

Для установки той же программы (с тем же серийным номером) на другие рабочие места необходимо с каждого рабочего места-клиента зайти в эту папку Deployments и оттуда произвести развертывание путем запуска LNK. Еще раз использовать диск с программой Вам не нужно.

Ошибки, которые могут возникать во время запуска программы с рабочего места могут быть связаны:

- 1. С неправильно сформированной лицензией
- 2. С неточностью шагов при установке программы
- 3. С установленным на сервере антивирусом, брэндмауэром, файэрволом, которые могут блокировать обращения рабочей станции к серверу

ПРИМЕЧАНИЕ **3:** К установке сетевых лицензий лучше привлекать системных администраторов. Для корректной работы сетевых лицензий убедитесь в стабильности работы сети, проверьте настройки безопасности сети, а так же антивирусных систем и систем безопасности типа firewall - эти приложения могут блокировать работу Менеджера сетевых лицензий. По всем вопросам, связанным с активацией лицензий, обращайтесь к своему дилеру.

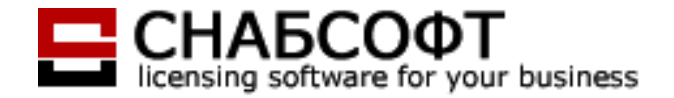

# **2.6.** Структура файлов лицензии**.**

 «Ключом» для работы Менеджера сетевых лицензий FlexLM является файл лицензии. Это простой текстовый файл, который сообщает менеджеру о количестве доступных рабочих мест каждого из продуктов. Заголовок этого файла для Single Server чаще всего выглядит примерно так:

SERVER servername 000802f148a2

USE\_SERVER

VENDOR adskflex port=2080

Здесь servername R11; имя сервера, а через пробел от него следует макадрес сервера. Не обладая должной квалификацией хакера, пытаться менять эти (как и любые другие) параметры вручную бессмысленно и бесполезно.

После заголовка следуют секции лицензий для отдельных продуктов Autodesk . Секций в файле может быть несколько, по одной для каждого из имеющихся разных продуктов Autodesk. Эти секции даже могут быть получены в разное время, как пожелает клиент (в этом случае клиенту лишь понадобится вручную добавить новую секцию к старому файлу лицензии с помощью любого текстового редактора). Каждая секция представляет собой примерно следующий блок текста:

PACKAGE 64300ACD F adskflex 1.000 COMPONENTS="57600ACD\_2009\_0F \

54600ACD\_2008\_0F 51200ACD\_2007\_0F 48800ACD\_2006\_0F" \

OPTIONS=SUITE SUPERSEDE ISSUED=15-Jul-2008 SIGN="1CA9 B2D2 \

E1EE E082 A2AF 16D0 8FAD 7FE4 F2C9 44AB F999 2A51 24D4 53D7 \

DEC2 03FB 77C3 3880 8034 2A12 9873 95A8 E32C 42CF 329D E2B6 \

E2BE 8C9A 5DF1 FBCA" SIGN2="0F62 A1FC 5559 D968 A36A E534 9699 \

F59F 3227 5D44 58CE 4A7C E7B8 44CC 4AB8 063C AFE5 426A 2EA8 \

D378 12C5 C13E 2AF4 A58D D52A ED57 06BD BDA8 B24F AE08"

INCREMENT 64300ACD F adskflex 1.000 permanent 12 \

VENDOR\_STRING=commercial:permanent BORROW=4320 SUPERSEDE \

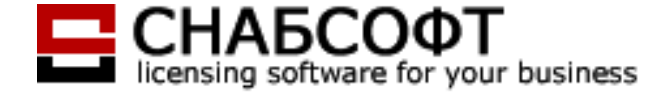

DUP\_GROUP=UH SUITE\_DUP\_GROUP=UHV ISSUED=15-Jul-2008 \

SN=348-85508284 SIGN="068A 9449 CE3A DDEB 2614 52C5 13CB A1C3 \

D1E8 7507 EF18 C976 1569 D130 3C84 173D 14CB 6756 9825 8071 \

D739 148A 8835 97FD DC7A 3795 B917 C63E 98EA 2467" SIGN2="06DB \

520B E10C 3C5E 0221 0EE1 E17B 5182 4BA7 DAB5 0F3A E891 5D4B \

9977 B8CB 1F61 E34B 3894 9272 1324 DC20 EAFC 0F0B F725 564B \

46BB 8060 8ABA 05B9 6CDE"

INCREMENT PLIST adskflex 1.000 permanent 1 \

Важными (и доступными к пониманию средним человеком) параметрами здесь являются лишь два:

## COMPONENTS =

Далее за этим параметром в кавычках указывается имя продукта Autodesk и перечисляются номера версий этого продукта, с которыми может работать файл. В данном случае, как видите, речь идеть об AutoCAD'е версий с 2006 по 2009 включительно.

## INCREMENT

Здесь таких параметра два. Нас интересует только первый из них. Как видите, в конце строки с этим параметром стоит индикатор permanent 12. Слово permanent здесь означает, что файл лицензии постоянный (пожизненный), а число 12 R11; это количество доступных клиенту рабочих мест продукта. Иногда вместо слова permanent здесь может стоять дата (например 04-oct -2008). Это говорит о том, что данная секция файла лицензии ВРЕМЕННАЯ, и работать она будет лишь до указанной даты. Причины выдачи временных файлов лицензии будут рассмотрены ниже.

Остальные параметры в файле лицензии не должны интересовать обычного живого человека ☺

Все рабочие места одного и того же продукта должны быть прописаны в файле лицензии одной общей секцией. Хотя известны единичные случаи, когда в одном файле лицензии у клиента корректно уживались отдельные секции одного и того же продукта. Но это случается крайне редко и не может считаться нормальной практикой. Autodesk крайне не рекомендует допускать подобные

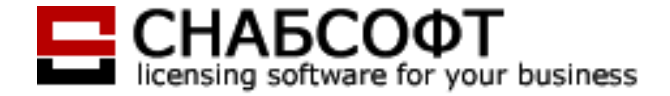

ситуации. В случае необходимости добавить на сервер дополнительные рабочие места какого-то продукта, нужно запросить новый общий файл лицензии на новое суммарное количество рабочих мест. Если сервер при этом не изменяется, эта процедура не вызывает никаких проблем и происходит чаще всего в течение пары часов.

## **2.7.** Смена сервера или перенос рабочих мест на другой сервер**.**

Иногда у клиентов возникает необходимость сменить сервер (выход сервера из строя, апгрейд, замена сетевого адаптера, изменения сетевой конфигурации, необходимость перенести все или часть рабочих мест с одного сервера на другой и т.п). Смена сервера влечет за собой смену его mac-адреса, соответственно, прежний файл лицензии на новом сервере работать откажется. Нужно будет запросить у Autodesk новый файл лицензии для нового сервера.

В данном случае, с точки зрения Autodesk, возникает опасная ситуация, когда клиент может незаконно увеличить количество своих рабочих мест. То есть, заявить о смене сервера, получить новый файл лицензии, но в то же время не прекратить использование старого файла лицензии на старом сервере.

Поэтому Autodesk в подобных случаях требует заполнения клиентом особой формы R11; License Removal Form (см. бланк во вложении). Заполнивший эту форму клиент обязуется прекратить использование предыдущего файла лицензии со старого сервера. В случае частой смены серверов Autodesk оставляет за собой право отказать клиенту в получении нового файла лицензии. Поэтому нужно быть крайне аккуратным с выбором сервера.

Эту форму клиенту нужно будет заполнить в Word R17, затем распечатать, поставить на распечатке дату заполнения и подпись ответственного лица (можно для верности поставить на ней еще и печать организации), потом отсканировать и приложить скан к запросу на получение нового файла лицензии. Желательно к запросу приложить и заполненный Word'овский документ.

# **2.8.** Особенности активации сетевых лицензий с разными статусами подписки**.**

Активация на один общий сервер контрактов одного и того же продукта**,** но с разным статусом подписки **(**активна**/**неактивна**)** невозможна **!**  На одном сервере все рабочие места одного продукта должны быть с подпиской**,** либо все они должны быть без подписки**.** 

Решить данную проблему можно одним из трех способов:

- либо дождаться, пока подписка закончится на всех рабочих местах;

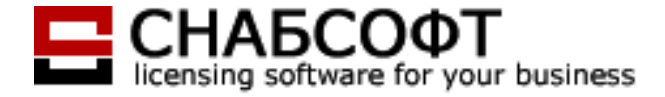

- либо разнести контракты с разным статусом подписки на разные серверы (Distributed Server или несколько Single Server R17;ов, что одно и то же);

- либо докупить подписку на те места, где она закончилась **.**

## **2.9.** Временные файлы лицензии**.**

В нормальной ситуации служба активации выдает постоянные (permanent) файлы лицензии. Эти файлы действительны пожизненно, до тех пор, пока жив сервер, для которого они получены. Но бывают и временные файлы лицензии. Чаще всего они выдаются в двух случаях:

- по особому запросу клиента или партнера Autodesk , когда он желает ВРЕМЕННО попользоваться ВРЕМЕННЫМ файлом лицензии (работа на выезде, обучения, ознакомление клиентов с сетевым способом управления лицензиями, тестирование оборудования на совместимость с FlexLM). В нашей практике также был случай, когда клиенту была предоставлена возможность ознакомиться с продуктом не на локальной ознакомительной 30-ти дневной версии (как обычно), а на сетевой.

 - когда на один сервер активируются рабочие места одного и того же продукта, но с разной датой окончания подписки. В этом случае файл лицензии выдается со сроком действия до ближайшей даты окончания подписки. Это происходит потому, что в момент, когда на одном из этих контрактов подписка закончится, а на других еще нет, возникнет ситуация, описанная в предыдущем разделе. То есть на одном сервере окажутся рабочие места с разными статусами подписки. А это, как Вы уже знаете, НЕВОЗМОЖНО.